## Kurzanleitung zu Cisco TelePresence Touch10 – CE9.2

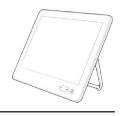

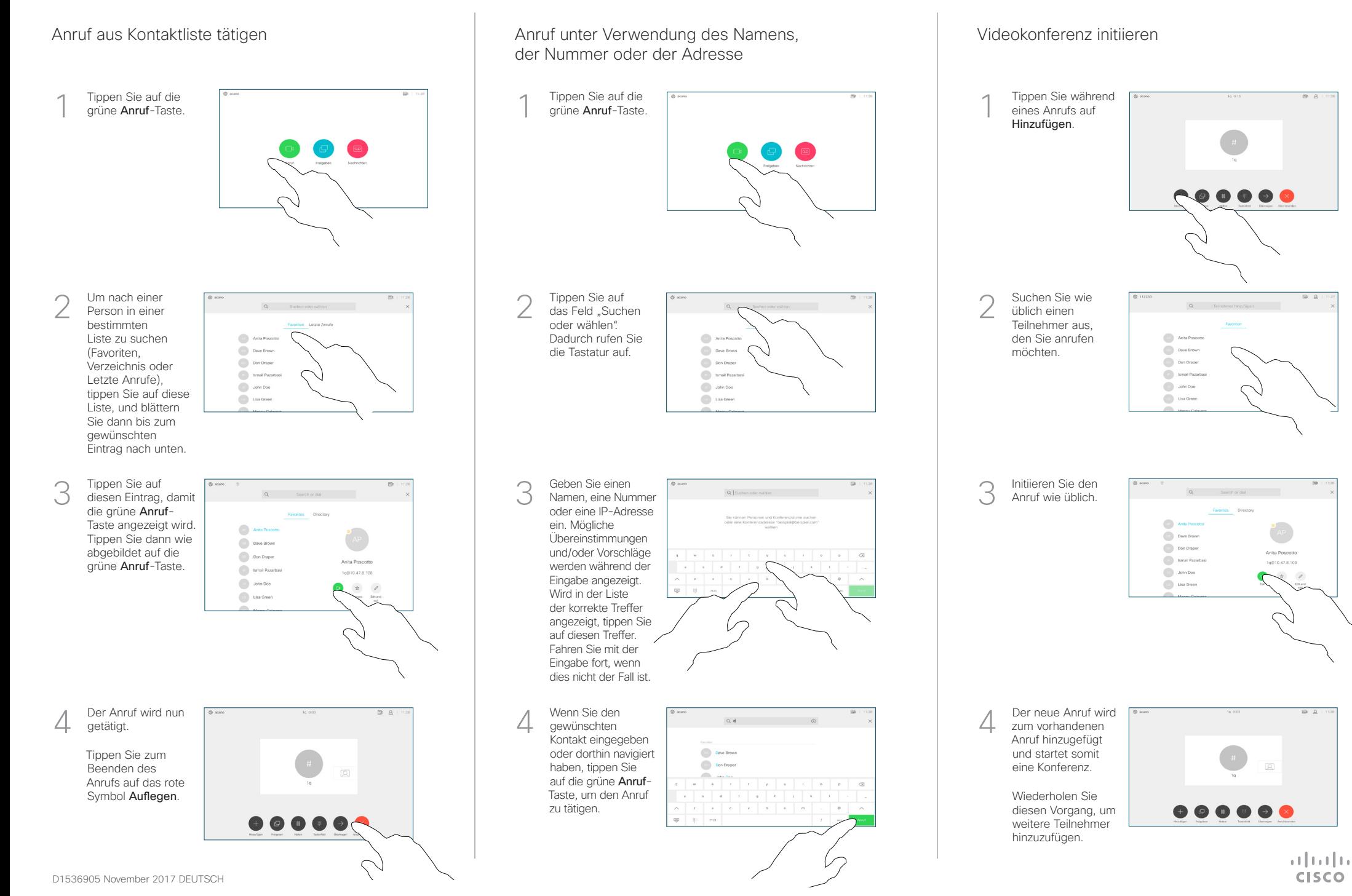

## Kurzanleitung zu Cisco TelePresence Touch10 – CE9.2

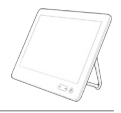

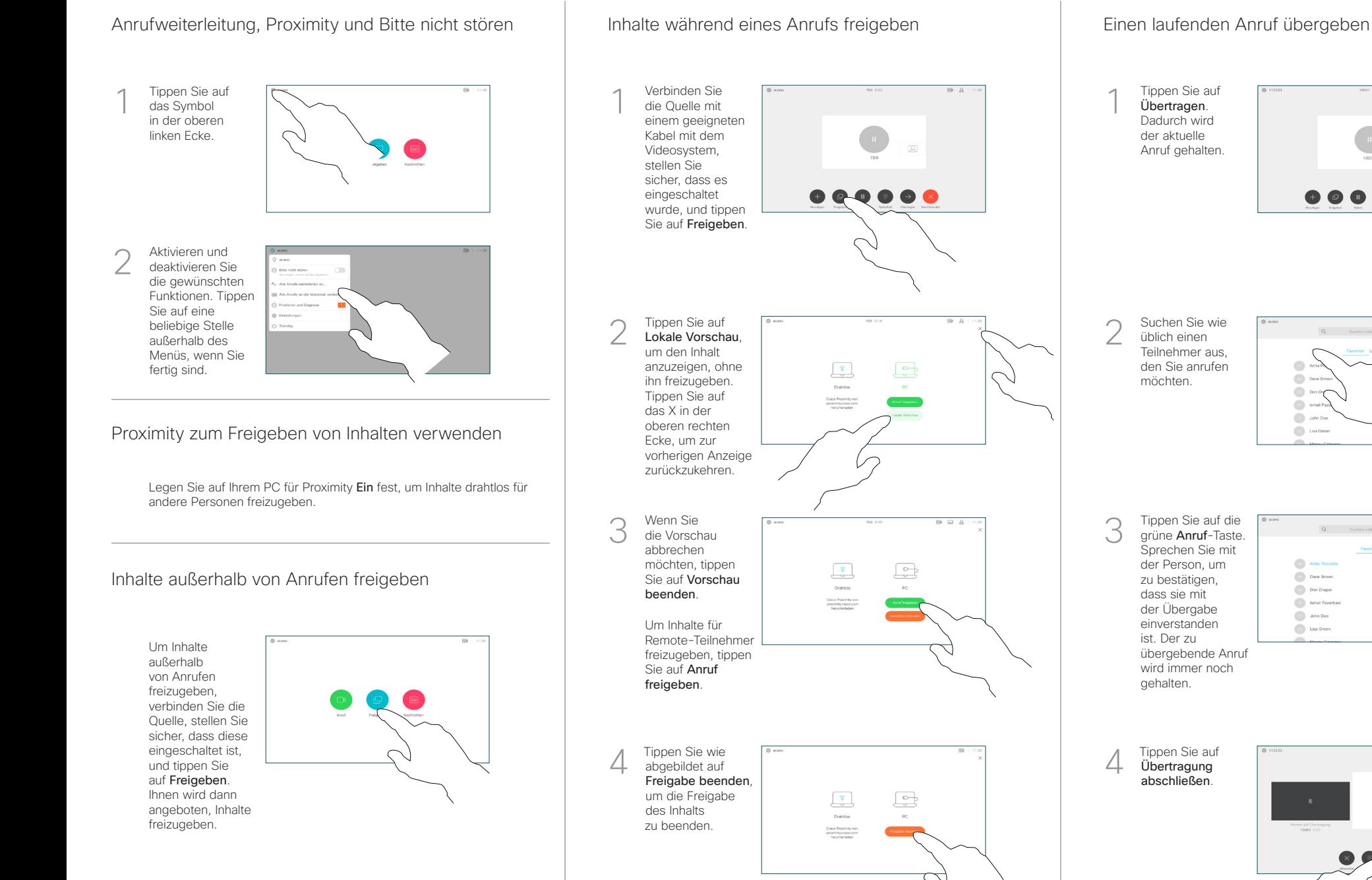

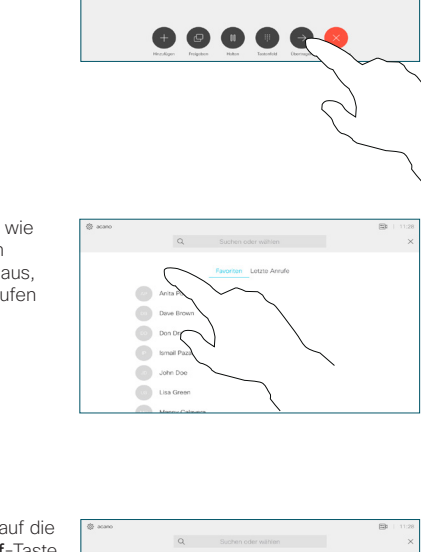

Tippen Sie auf die grüne Anruf-Taste. Sprechen Sie mit der Person, um zu bestätigen, dass sie mit der Übergabe einverstanden ist. Der zu übergebende Anruf wird immer noch gehalten.

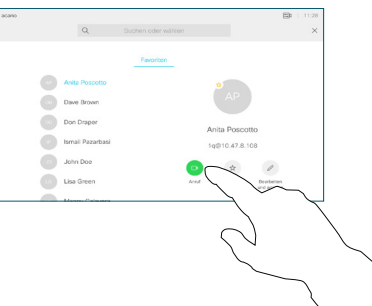

Übertragung abschließen.

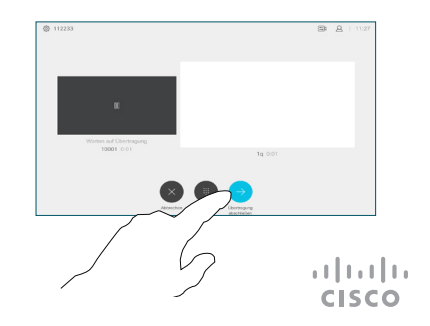